#### **การสื อสารถ ายทอดองค ์ ความร ู ้ให ้ ก ั บองค ์ กร (KM) ่ ่**

#### การบ ิ นโดรน เพื่อการปฏิบัติงานด้านสิ่งแวดล้อม ่ ่<br>อารา

ว ั นท ี 3 พฤศจ ิ กายน 2565 เวลา 09 : 00 น. – 12 : 00 น.

ณ ห้องประชุมสำนักงานสิ่งแวดล้อมและควบคุมมลพิษที่ 5  $\overline{\mathsf{S}}$ ่  $\overline{\phantom{a}}$ และสนามตลาดนัดเครื่องบิน ่

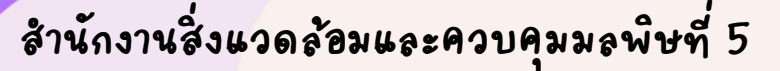

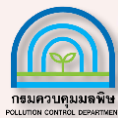

#### ประโยชน์การใช้โดรนเพื่อการปฏิบัติงาน ่

- สำรวจและบันทึกภาพจากมุมมองที่ยากต่อการเข้าถึง ทั้งภาพมุมกว้าง แล้วมุมสูง **ุ**<br>เ ่ ่<br>|<br>| **ุ**<br>เ  $\overline{\mathbf{r}}$ ท าให ้ ง ายต อการมองเห ็ นภาพรวม ่<br>|<br>| ่<br>|
- ใช้ในการสำรวจกรณีฉุกเฉิน ที่ไม่สามารถเข้าถึงพื้น ุ **่** นที่ได้ **่ (**
- ลดระยะเวลาในการทำงาน
- เพิ่มความแม่นยำในการระบุตำแหน่งของจุดเกิดเหตุ รวมทั้งความเสียหายที่เกิดขึ้น ่ ่<br>|<br>|  $\overline{\phantom{a}}$ ่  $\overline{\phantom{a}}$  $\overline{\phantom{a}}$ ่ ในกรณีมีเหตุฉกเฉิน  $\overline{\phantom{a}}$ ุ

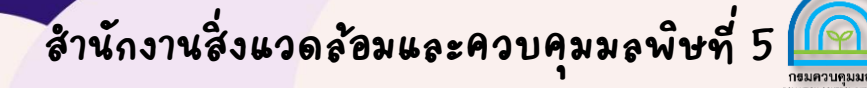

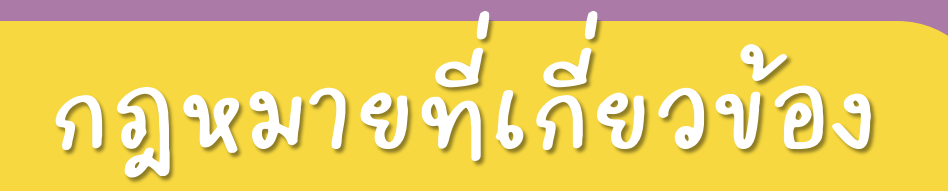

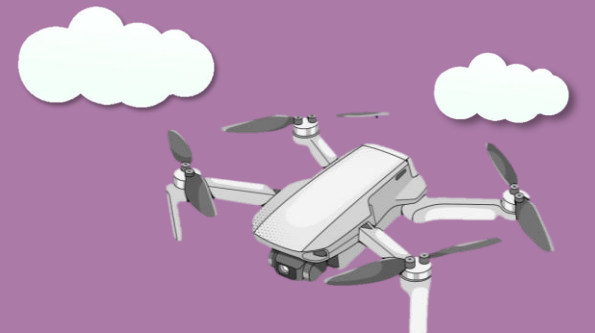

**ส านักงานสิ งแวดลอ้มและควบค มมลพ ิ ษท**

**ุ**

**5**

**่**

- โดรนท ี ต ิ ดต ั ้ ่ ั้งกล้องบันทึกภาพ**ต้องขั้นทะเบียนทุกกรณี ุ** • หนังสือการขึ้นทะเบียนผู้บังคับอากาศยานโดรน**มีอายุ 2 ปี ตั้**ง **ุ**<br>เ ั้งแต่วันที่ออกหนังสือ ่ ่ • บทลงโทษถ้าไม่ได้ทำการขึ้นทะเบียนผู้บังคับอากาศยานโดรน <mark>ดาม</mark>
	- พระราชบัญญัติการเดินอากาศ พ.ศ.2497 มาตรา 24 ประมวลมาตรา 78 ด้องระวางโทษจำคุกไม่เกิน 1 ปี หรือปรับไม่เกิน 40,000 บาท หรือทั้งจำทั้งปรับ ุ ่ ่

หน่วยงานสังกัดราชการทหาร ราชการดำรวจ ราชการศุลกากร กระทรวงเกษตรและสหกรณ์ กระทรวงทรัพยากรธรรมชาติและสิ่งแวดล้อมไม่ต้องดำเนินการขึ้นทะเบียนผู้บังคับหรือปล่อยอากาศยาน ประเภทที่ควบคุมการบินจากภายนอก (Drone) เนื่องจากได้มีการกำหนดให้หน่วยงานดังกล่าวข้างต้น ไม่อยู่ภายใต้บังคับพระราชบัญญัติการเดินอากาศ พ.ศ 2497 ตามมาตรา 5 ประกอบกฎกระทรวง กำหนดราชการอื่นที่ไม่อยู่ภายใต้บังคับพระราชบัญญัติการเดินอากาศ พ.ศ 2497

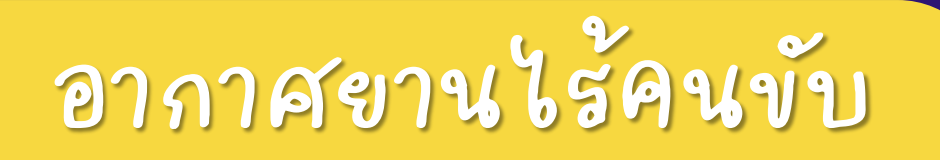

- อากาศขานไร้คนขับหรือขูวึเอ (Unmanned Aerial Vehicle : UVA) เป็นอากาศขานที่ไม่ **่ (** ่<br>|<br>| มีนักบินประจำการอยู่บนเครื่อง สามารถควบคุมได้อากาศยานไร้คนขับมีขนาด รูปร่าง รูปแบบ ่<br>|<br>- $\overline{\phantom{a}}$ ่<br>|<br>| และเอกลักษณ์ที่แตกต่างกันออกไป ตามหลักแล้วอากาศยานไร้คนขับเป็นอากาศยานที่ควบคุม ่ ่ ่  $\overline{\phantom{a}}$ จากระยะไกล ใช้การควบคุมอัตโนมัติซึ่งมีอยู่ 2 ลักษณะ คือ  $\overline{\phantom{a}}$
- **การควบค มอ ั ตโนม ั ต ิ จากระยะไกล ุ**
- การควบคุมอัตโนมัติโดยใช้ระบบการบินด้วยตนเองซึ่งต้องอาศัย  $\overline{\phantom{a}}$ โปรแกรมคอมพ ิ วเตอร ์<br>)<br>)

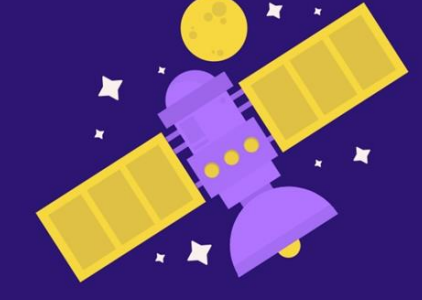

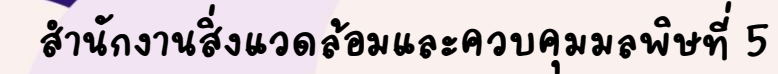

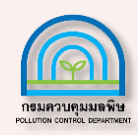

### อากาศยานไร้คนขับของ สคพ.5

**ย ี ห ้อ : DJI ร น : Mavic 2 Zoom UVA ประเภท 4 ใบพ ั ด ่ ุ ่ - สามารถข ้ ึน-ลง ในแนวด ิ งโดยไม ต ้ องใช้ร ั นเวย ์** - การบินจะมีการเคลื่อนที่ 4 ทิศทาง ประกอบด้วย ขึ้น-ลง, เดินหน้า-**่ ถอยหลัง, เอ ี ยงซ ้าย-เอ ี ยงขวา และหม นซ ้าย-หม นขวา ุ ุ** - แต่มีข้อจำกัดตรงต้องใช้พลังงานมากในการบินทำให้มีข้อจำกัดใน **่**

**ด ้ านเวลา**

#### ค ณล ั กษณะ  $\overline{\phantom{a}}$

- เลนส์ ซ ง ม 2x Optical Zoom
- บ ิ นไกล 10กม. (ในไทย 8 กม.)
- สามารถบินได้สูงสุดถึง 500 เมตร  $\int$
- ปล. รีโมทคอนโทรลส่งสัญญาณได้ไกลที่สุดในพื้นที่โล่งซึ่งไม่มีคลื่น ่ **่** ่<br>|<br>| ่ แม เหล ็ กรบกวนท ี ระด ั บความส ง ง 400 ฟ ุต (120 เมตร) ่<br>|<br>| ่
- บ ิ นได ้ นานส ง งถ ึ ง 30 นาที
- ระบบดรวจจับสิ่งกีดขวางรอบทิศทาง ่ • แบดเดอรีความจุ 3850mAh สามารถ ่  $\overline{\phantom{a}}$
- ถอดเปล ี ยนได ้ ่
- (ปัจจุบันมีทั้งหมด 3 ก้อน)  $\overline{\phantom{0}}$

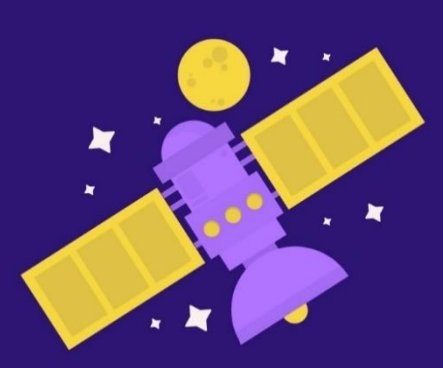

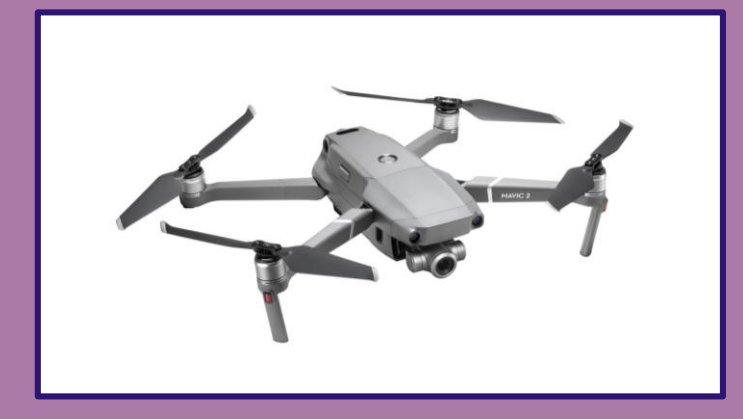

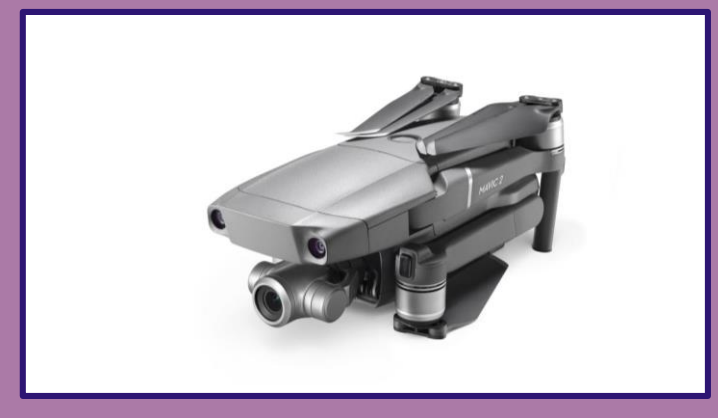

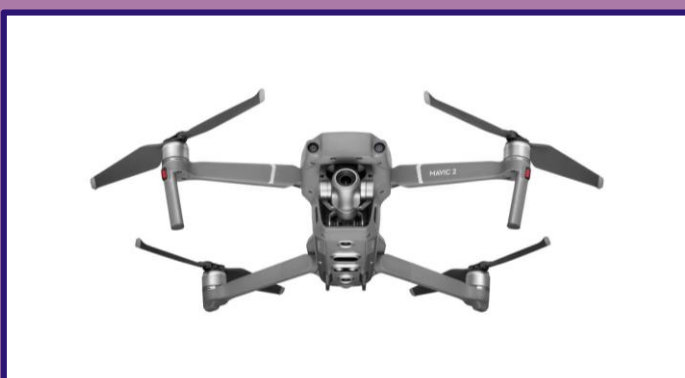

**ส านักงานสิ งแวดลอ้มและควบค มมลพ ่ ุ ิ ษท 5**

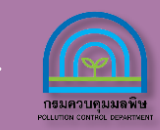

### ส่ วนประกอบโดรน

1. Gimbal และ Camera 2-4. ระบบวิชันซิสเต็ม

5. ระบบดรวจจับอินฟราเรดลง

6. ไฟเสร ิ มด ้ านล ่าง

7. ช่องเสียบการ์ด microSD

8. ไฟ LED ด ้ านหน ้ า

9. มอเตอร ์

10. ใบพ ั ด

11. เสาอากาศ 12. ตัวบ่งชี่สถานะเครื่องบิน ่ ่ 13. ระบบตรวจจับอินฟราเรดขั้นด้านบน 14. ระบบการมองเห็นย้อนกลับ 15. แบตเตอรีเครื่องบินอั้จฉริยะ ่ ่ 16. ไฟ LED ระดับแบตเตอรี

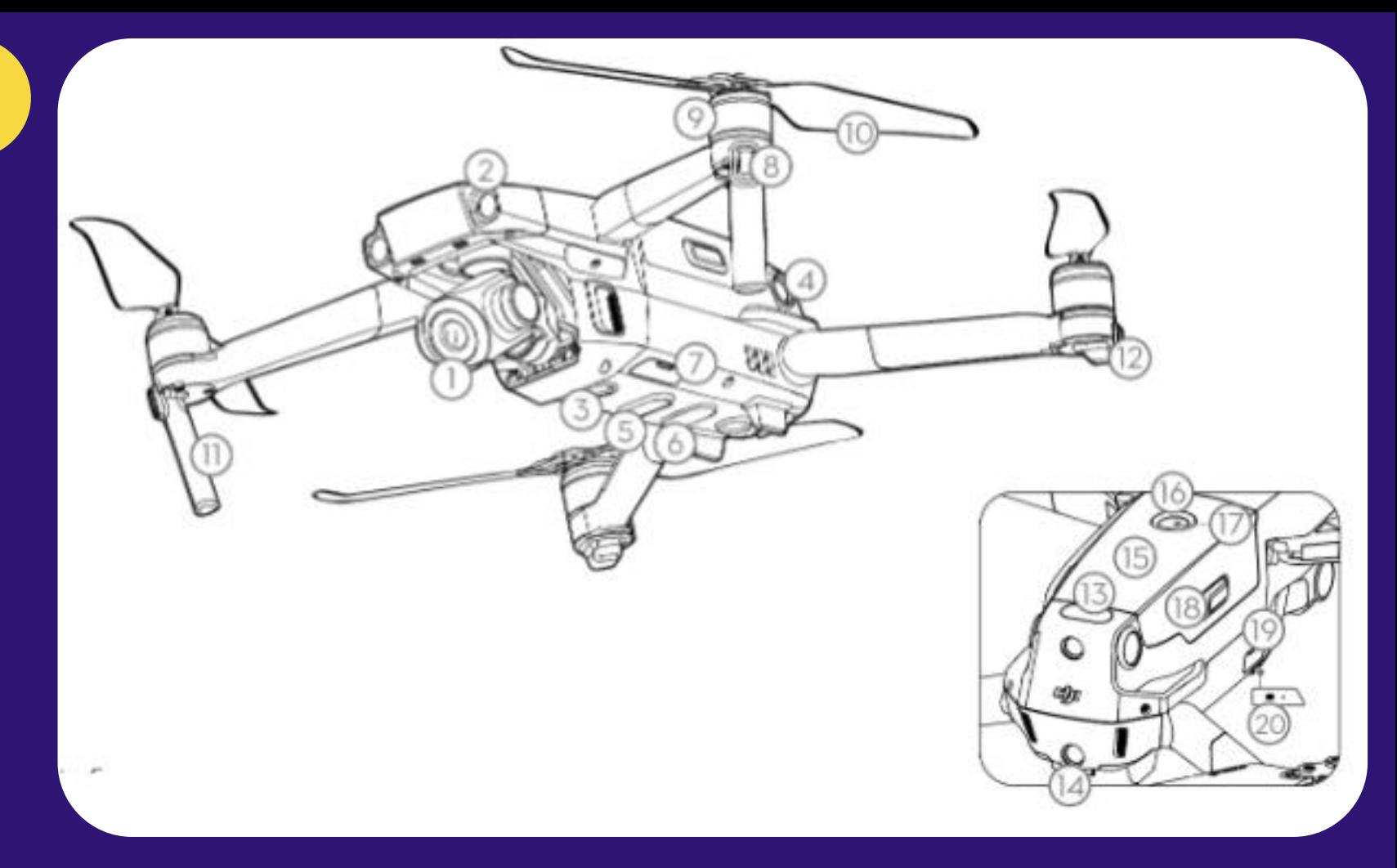

17. ป มเปิ ดปิ ด **ุ** ่ 18. หัวเข็มขัดแบตเตอรี 19. พอร ์ ต USB-C 20. ต ั วแสดงสถานะการเชื ่

อมโยง **ส านักงานสิ งแวดลอ้มและควบค มมลพ ิ ษท ี 5 ่ ุ**

## ส่วนประกอบรีโมท 7

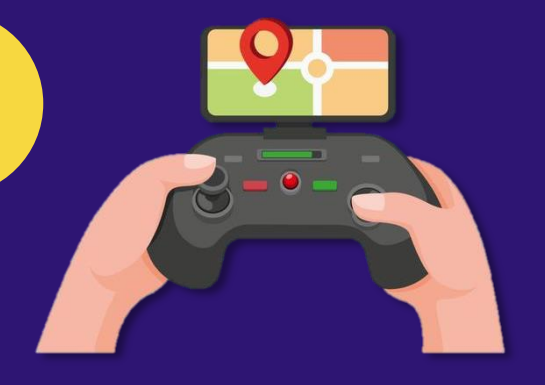

- 1 หน ้ าจอ 2. ปุ่มหยุดเที่ยวบีน **ุ**<br>เ ่<br>| ุ ่ 3. ป ม 5D  $\overline{\phantom{a}}$ ่<br>| 4. แท งควบค ม ่  $\overline{\phantom{a}}$ 5. ป มเปิ ดปิ ด  $\overline{\phantom{a}}$ ่<br>| 6. เสาอากาศ 7. ป ม RTH  $\overline{\phantom{a}}$ ่<br>!
- 8. ปุ่มปรับโหมดการบิน  $\overline{\phantom{a}}$ ่<br>|
- 9. พอร ์ ตชาตรไฟ 10. ปุ่มกดกลับไปยังเมนูก่อนหน้า **ุ**<br>เ ่<br>| 11. กิมบอลไดอ ั ล 12.ปุ่มปรับการชุม  $\overline{\phantom{a}}$ ่<br>| 13. ปุ่มโฟกัส/ ปุ่มบันทึกภาพ **!**<br>เ ่<br>! **ุ**<br>เ ่<br>| 14. ปุ่มโฟกัส/บันทึกวีดีโอ **!** ่<br>| 15. ช ่องใส่ micro SD Card

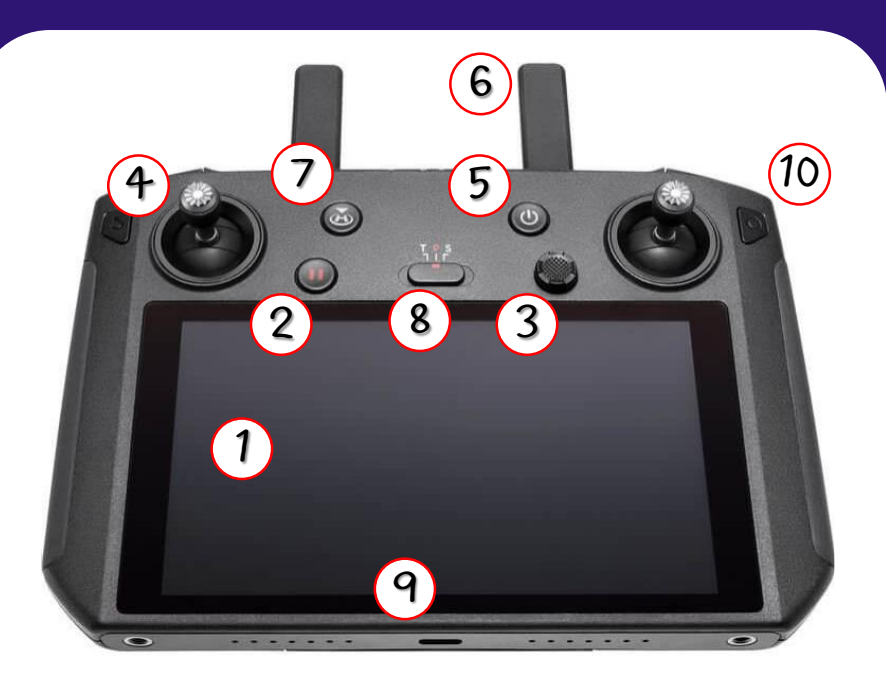

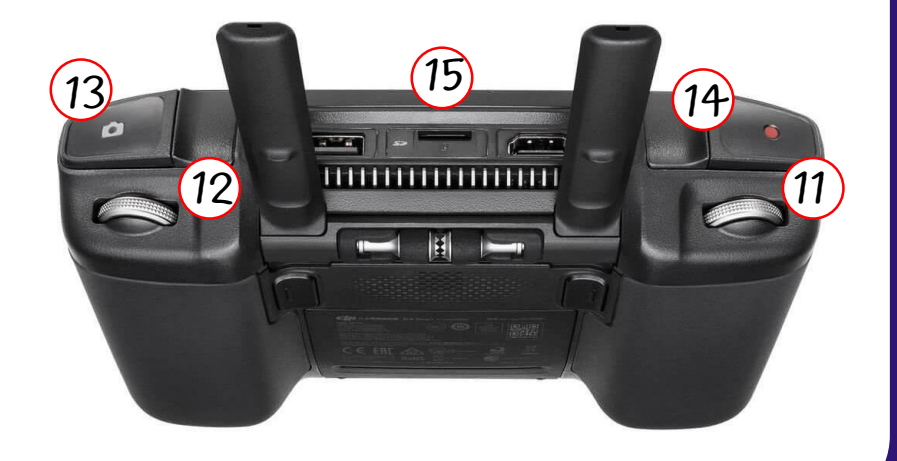

**ุ**

**ิ ษท**

**5**

**ส านักงานสิ งแวดลอ้มและควบค มมลพ**

**่**

#### **การเตร ี ยมการก ่อนออกพ ื ้ นท ี ปฏ ิ บ ั ต ิ งาน ่**

" ชาร์จแบตเตอรี่ให้เต็มก่อนใช้งานทุกครั้ง ่  $\overline{\mathbf{C}}$ ง เนื่องจาก หากโดรนไม่ได้ใช้งานแบตเตอรี้จะลดลงเรือย<sub>ๆ</sub>" ่ ่<br>เ

#### วิธีการชาร์จแบตเดอรี ่ ่

- ใส่แบดเดอรีในแท่นชาดรไฟ - เสี ยบไฟ

่

่

กดหนึ่งครั้งเพื่อ ่

ตรวจสอบระด ั บ

แบตเตอร ี

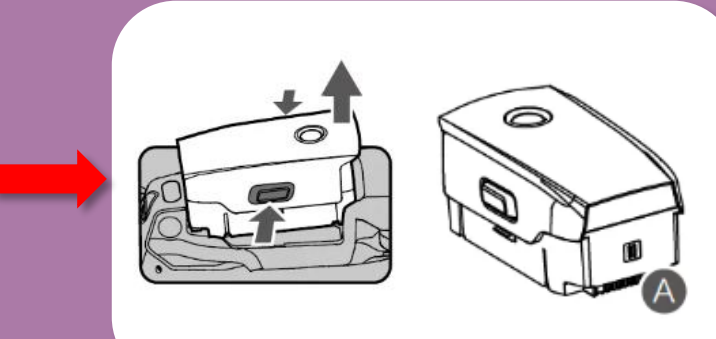

่<br>|<br>|

ใช ้เวลาชาร ์ จ

1 ช ั วโมง 30 นาที

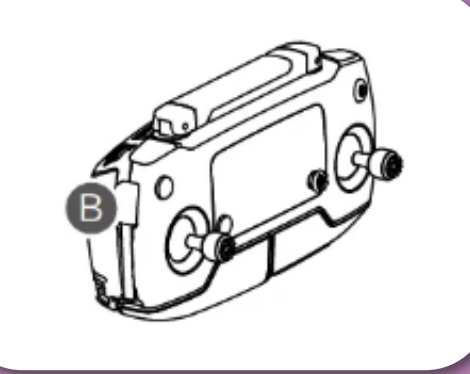

ใช้เวลา**ชาร์**จ 2 ช ั วโมง 15 นาที ่<br>|<br>|

**ส านักงานสิ งแวดลอ้มและควบค มมลพ ิ ษท ี 5 ่ ุ**

**การบ ิ นโดรน**

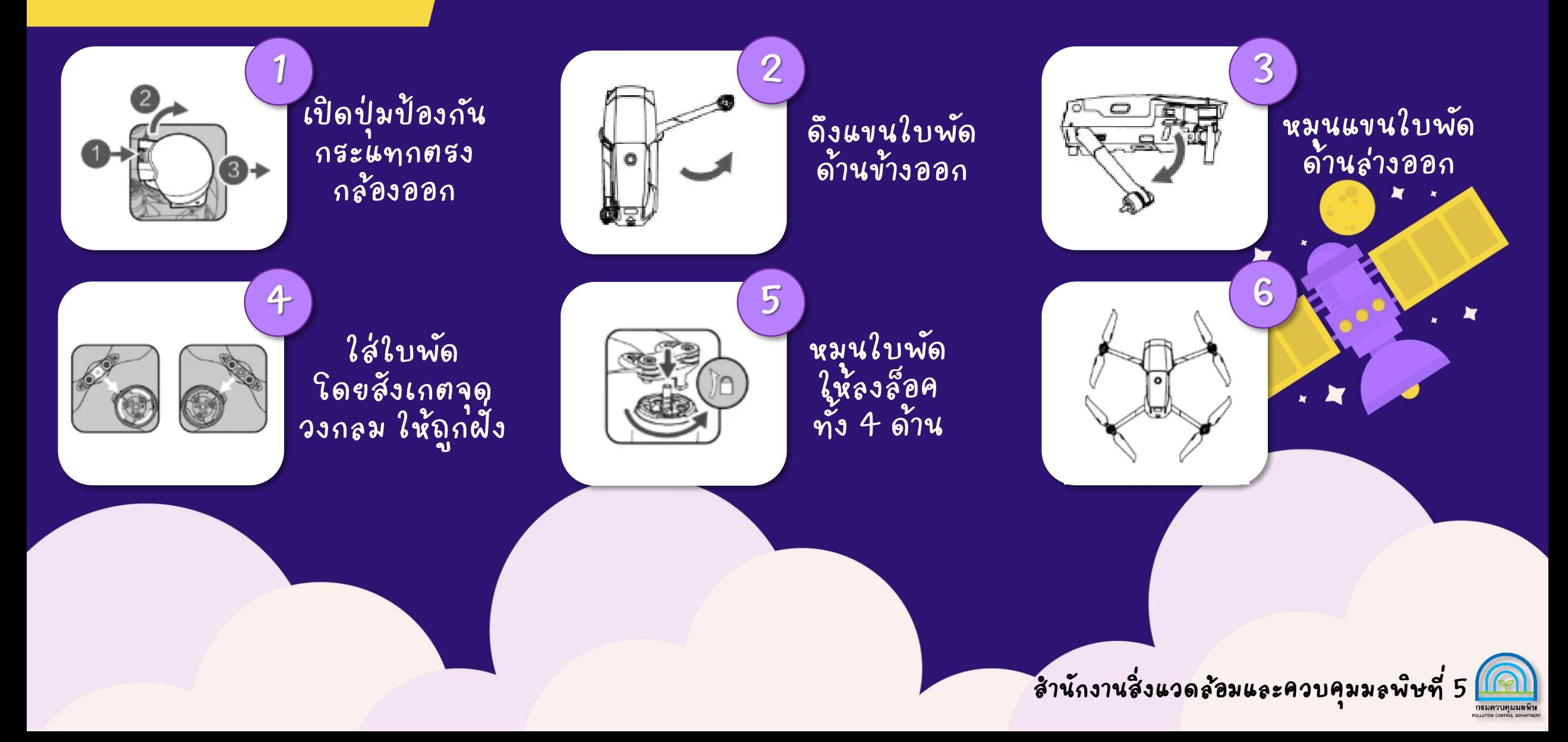

### ก า ร บิ น โ ด ร น

1. เปิดเครื่องเพื่อใช้งาน โดยกดที่ปุ่ม เปิด/ปิด 2 ครั้งค้างไว้

2. เปิดรีโมทคอนโทรล โดยกดที่ปุ่ม เปิด∕ปิด ค้างไว้ 1 ครั้ง และทำการเชื่อมต่อกับ wifi 3. กด Enter Device เพื่อทำการ เรื่อมต่อกับตัวโดรน 4. กด Go Fly เพื่อเตรียมพร้อม ใ น ก า ร บิ น

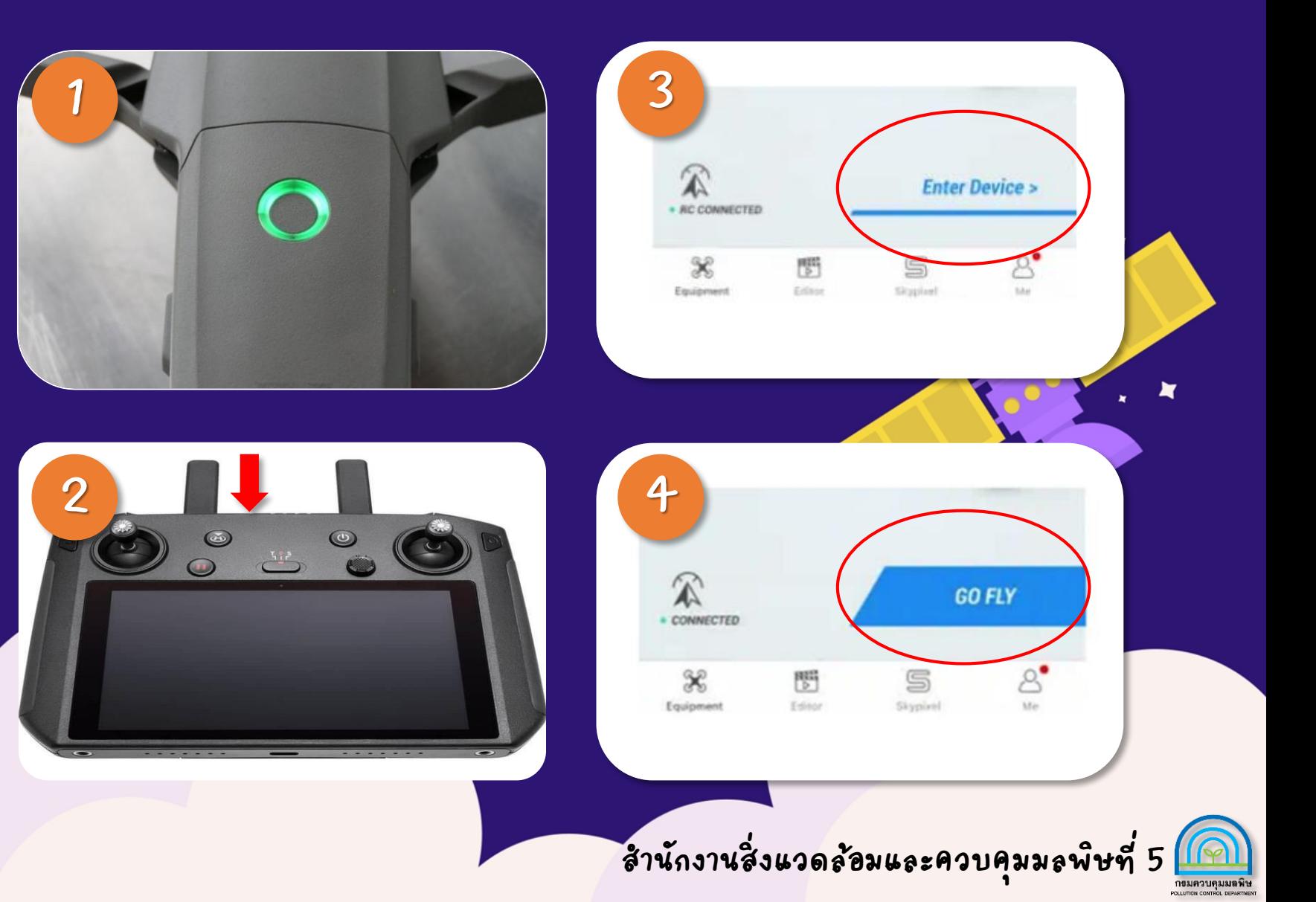

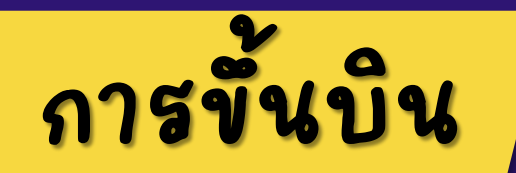

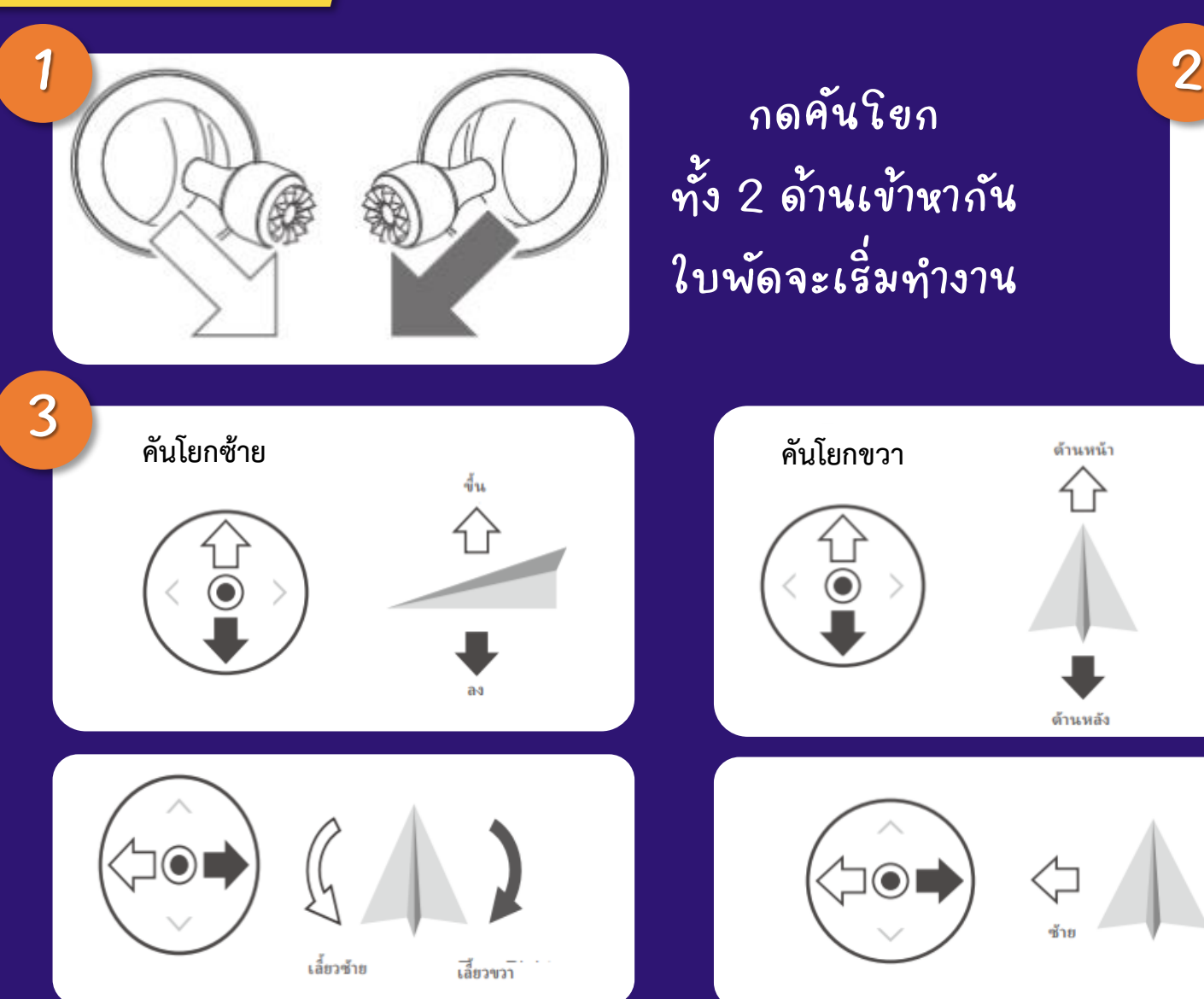

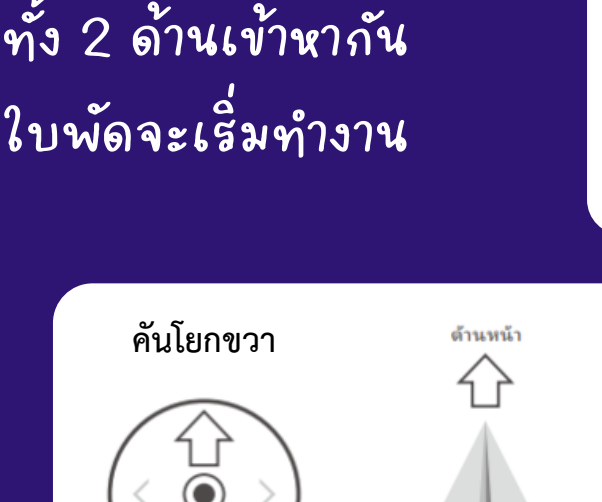

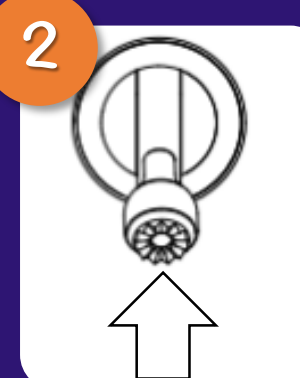

ดั้นคันโยก ทางช้ายมือขึ้น เพื่อให้โดรนบินขึ้น ่

 $\odot$ ด้านหลัง

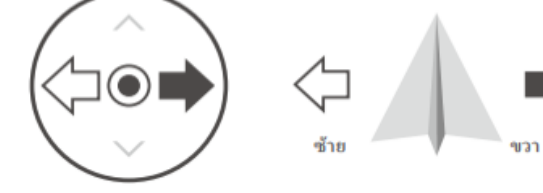

**่** <u>ଜା</u> **ส านักงานสิ งแวดลอ้มและควบค มมลพ ิ ษท ี 5 ุ**

#### ระหว างการบ ิ นโดรน ่

เมื่อเปิดอากาศขานไร้คนขับ และกดคำสั่ง ่ ่ Go Fly จะเข้าสู่หน้าจอภาพที่ถ่ายจากกล้อง ่ ่ บนอากาศขานไร้คนขับ โดยมีรายละเอียดดังนี้ 1. คำสั่ง Take of เป็นคำสั่งที่ทำให้อากาศขาน ไร้คนขับขั้นแบบอัตโนมัติโดยอากาศยานจะบิน ขั้นที่ความสูงประมาณ 1.5 เมตร 2. คำสั่ง Return to Home เป็นคำสั่งที่ใช้เรียก ่ ่ ่ อากาศขานไร้คนขับกลับมาขังจุดปล่อขแบบ ุ อัตโนมัติ ดามความสูงที่ถูกตั้งค่าไว้ โดยอากาศ ่ ยานจะบินกลับมาในระยะกระจัด

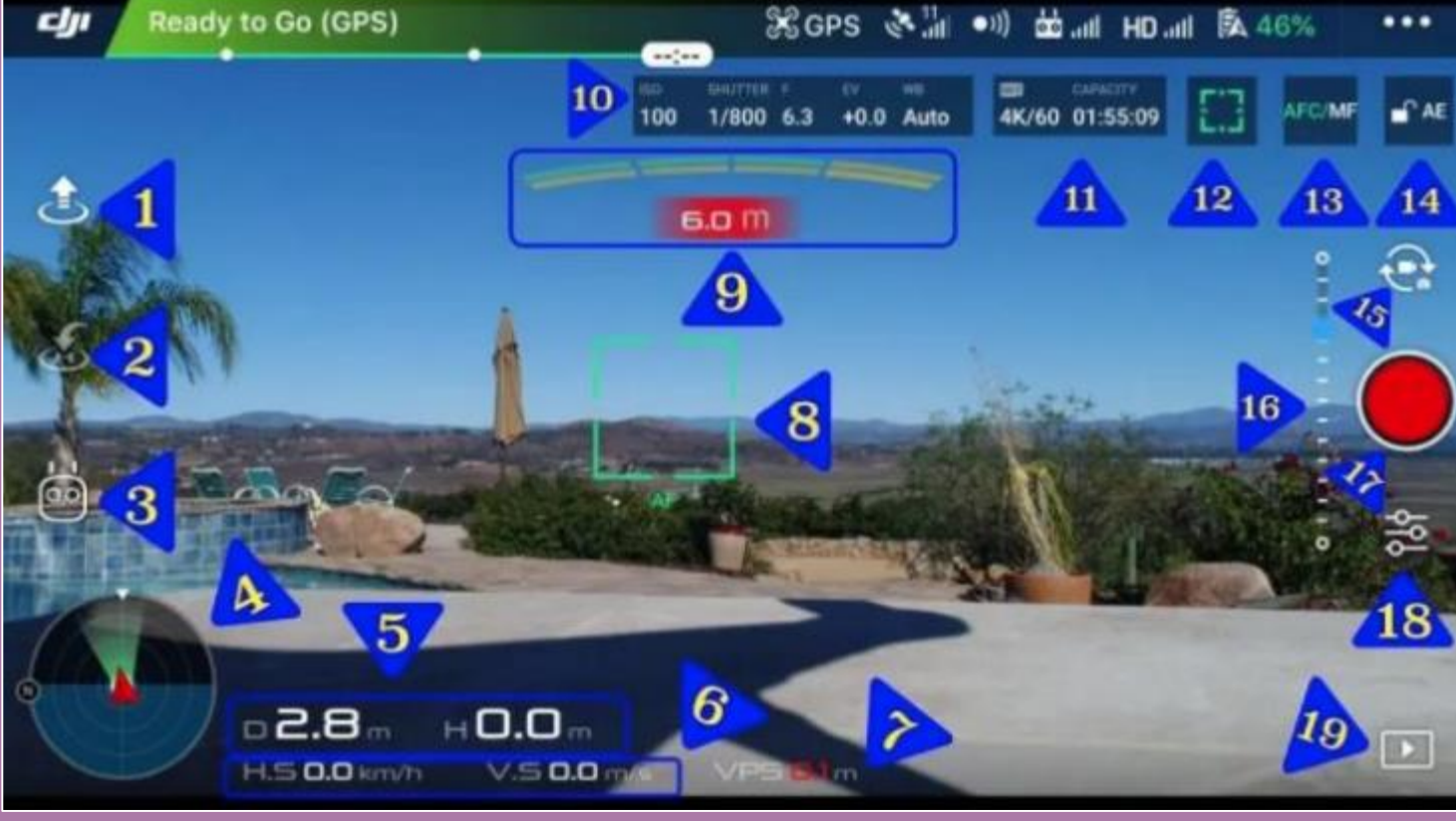

3. คำสังการบินแบบอัจฉริยะ โดยผู้บังคับอากาศยานต้อง ตั้งค่ารีโมทคอลโทรลในโ<mark>หมด</mark> P 4. โอคอนสีแดง ใช้แทนอากาศขานไร้คนขับและหันไปทางไหน

> เพื่อร่วยให้รู้ว่าอยู่ทิศไหน ่ ่<br>|<br>| ่<br>|<br>-

> > **ส านักงานสิ งแวดลอ้มและควบค มมลพ ิ ษท ี 5่ ุ**

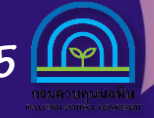

#### ระหว างการบ ิ นโดรน่

- 5. D หมายถึง ระยะทางที่อากาศยานไร้คนขับ ่ อยู่ห่างจากที่ปล่อย และ H หมายถึง ความสูงของ ่<br>| ่ ่ อากาศยานไร ้ คนข ั บ 6. H.S หมายถึง ความเร็วในการเคลื่อนที่ใน **่** ่ แนวราบ และ V.S ย อมาจากความเร ็ วในการ ่<br>|<br>| เคล ือ นท ี ในแนวต ั ้ งซึ งเป็ นความเร ็ วในการ **่** ่ เคลื่อนที่ในการขั้น – ลง ของโดรน ่ ่
	- 7. VPS ย่อมาจากระบบการกำหนดตำแหน่ง **่** ่

การมองเห ็ น

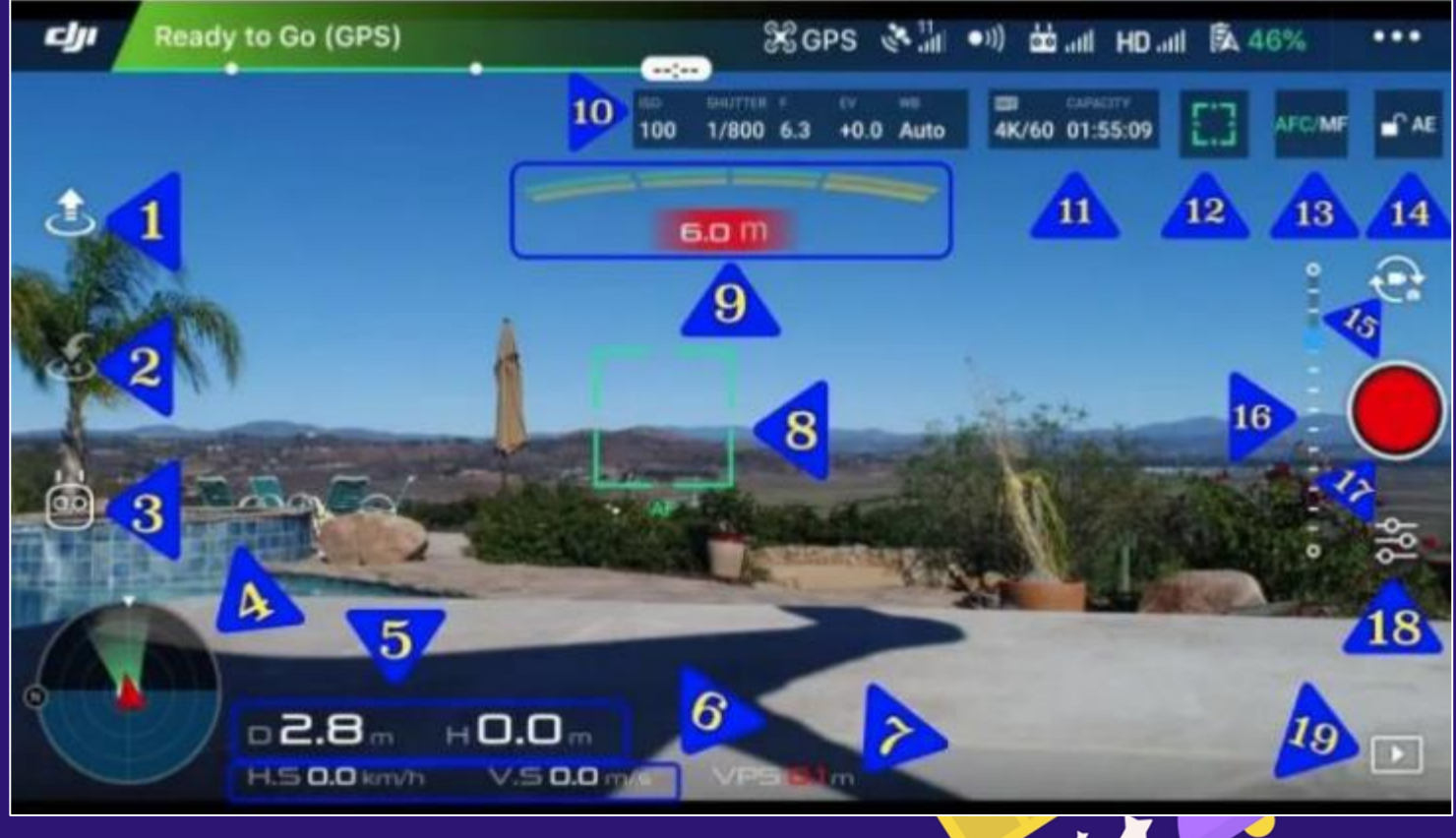

**ส านักงานสิ งแวดลอ้มและควบค มมลพ ิ ษท ่ ุ ี 5**

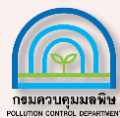

#### ระหว างการบ ิ นโดรน่

8. จุดแสดงว่ากล้องกำลังโฟกัสขังจุดใดบนภาพ ุ 9. คือเห็นเหอร์ที่ใช้หลบสิ่งกี่ดขวาง ระหว่าง ่ ่ ่ อากาศขานกับวัตถุด้านหน้า ุ 10. แสดงสถานะของการตั้งค่ากล้อง 11. แสดงความจุที่เหลืออยู่ในการ์ด SD ขณะ ุ บ ั นทึก 12. สามารถเลือกจุดโฟกัสด้วยการแตะ บนพื้นที่หน้าจอ 13. สามารถเลือกระหว่างโฟกัสอัตโนมัติ และโฟก ัสด ้ วยตนเอง 14. การล ็อคค าแสงอ ั ตโนม ่<br>|<br>|  $\ddot{\theta}$ ต

15. วิธีสลับการถ่ายวีดีโอกับการถ่ายภาพ ่ ่

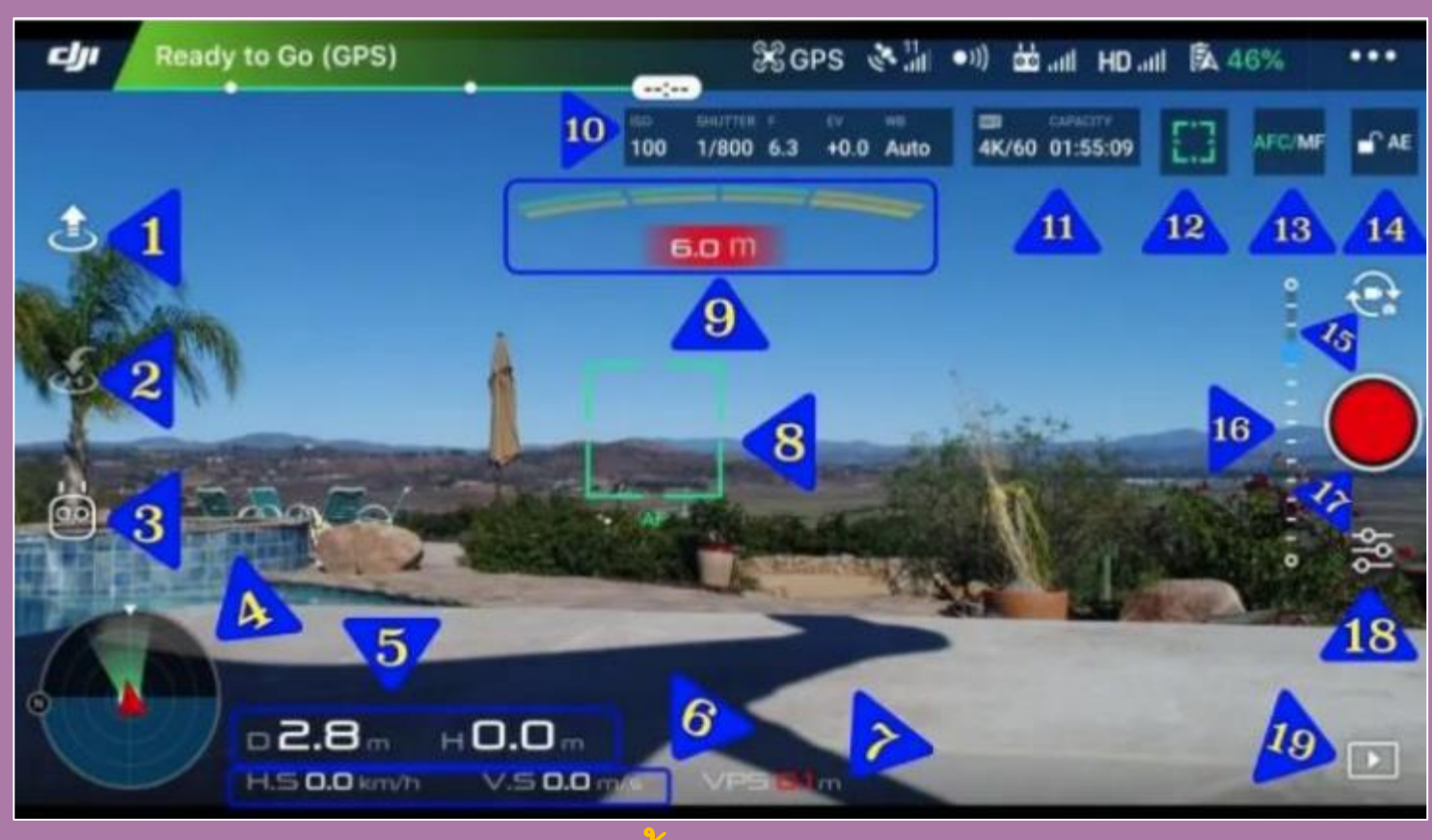

16. จุดเส้นประแนวตั้งแสดงมุมเอี่ยงของกล้อง ุ 17. กดเพื่อบันทึกภาพ และวีดีโอ

> 18. โหมดการตั้ง<mark>ค่าวี่ดีโอ</mark> ่

19. ภาพถ่ายที่บั้นทึกไว้ ่ ่

> **ส านักงานสิ งแวดลอ้มและควบค มมลพ ิ ษท ี 5 ่ ุ**

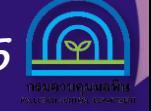

#### ระหว่างทำการบินโดรน

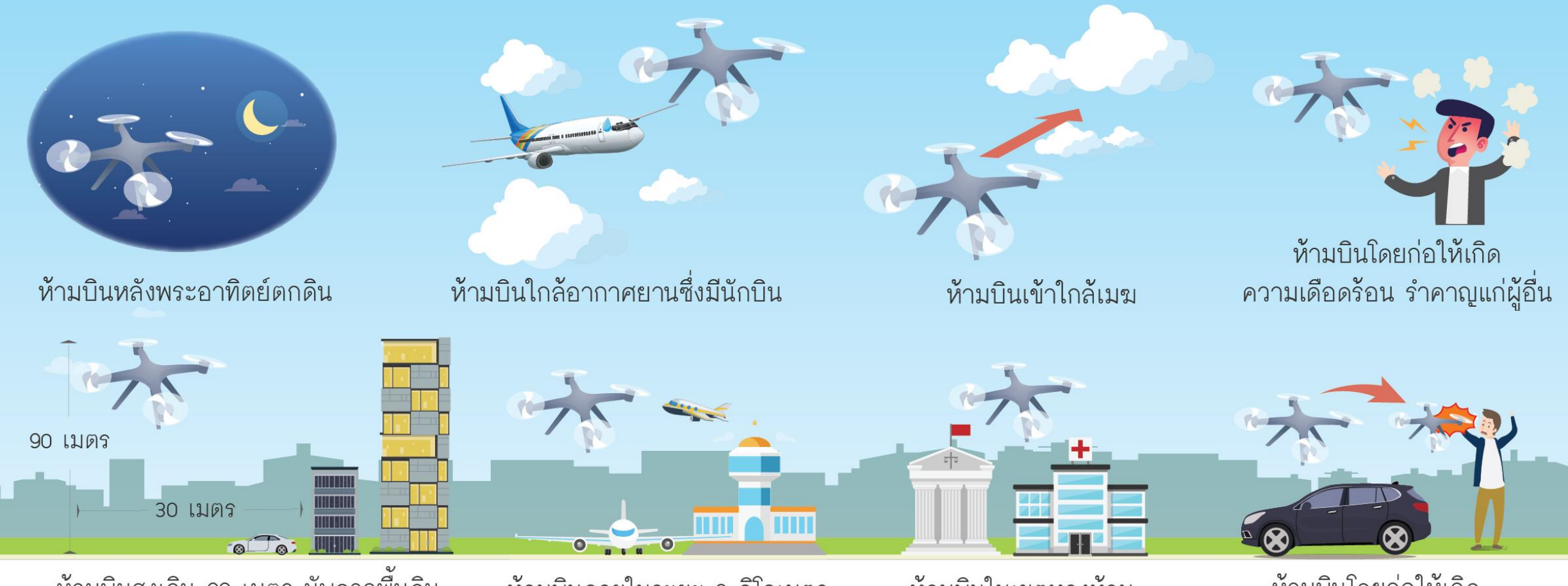

้ห้ามบินสูงเกิน 90 เมตร นับจากพื้นดิน และห้ามบินในแนวราบกับบุคคล ยานพาหนะ สิ่งก่อสร้าง น้อยกว่า 30 เมตร

ห้ามบินโดยก่อให้เกิด ห้ามบินภายในระยะ 9 กิโลเมตร ห้ามบินในเขตหวงห้าม จากสนามบิน เว้นแต่ได้รับอนุญาต เช่น สถานที่ราชการ โรงพยาบาล อันตรายต่อชีวิต ร่างกาย ทรัพย์สิน เว้นแต่ได้รับอนุญาต

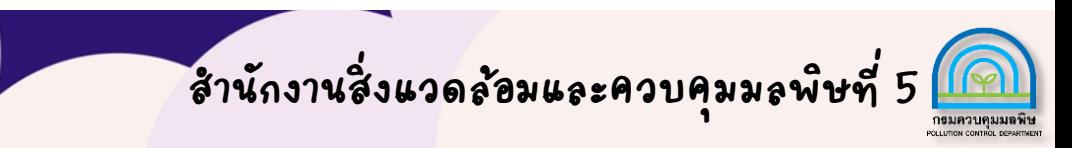

#### **การลงจอดและเก ็ บอ ปกรณ ์**  $\frac{1}{2}$

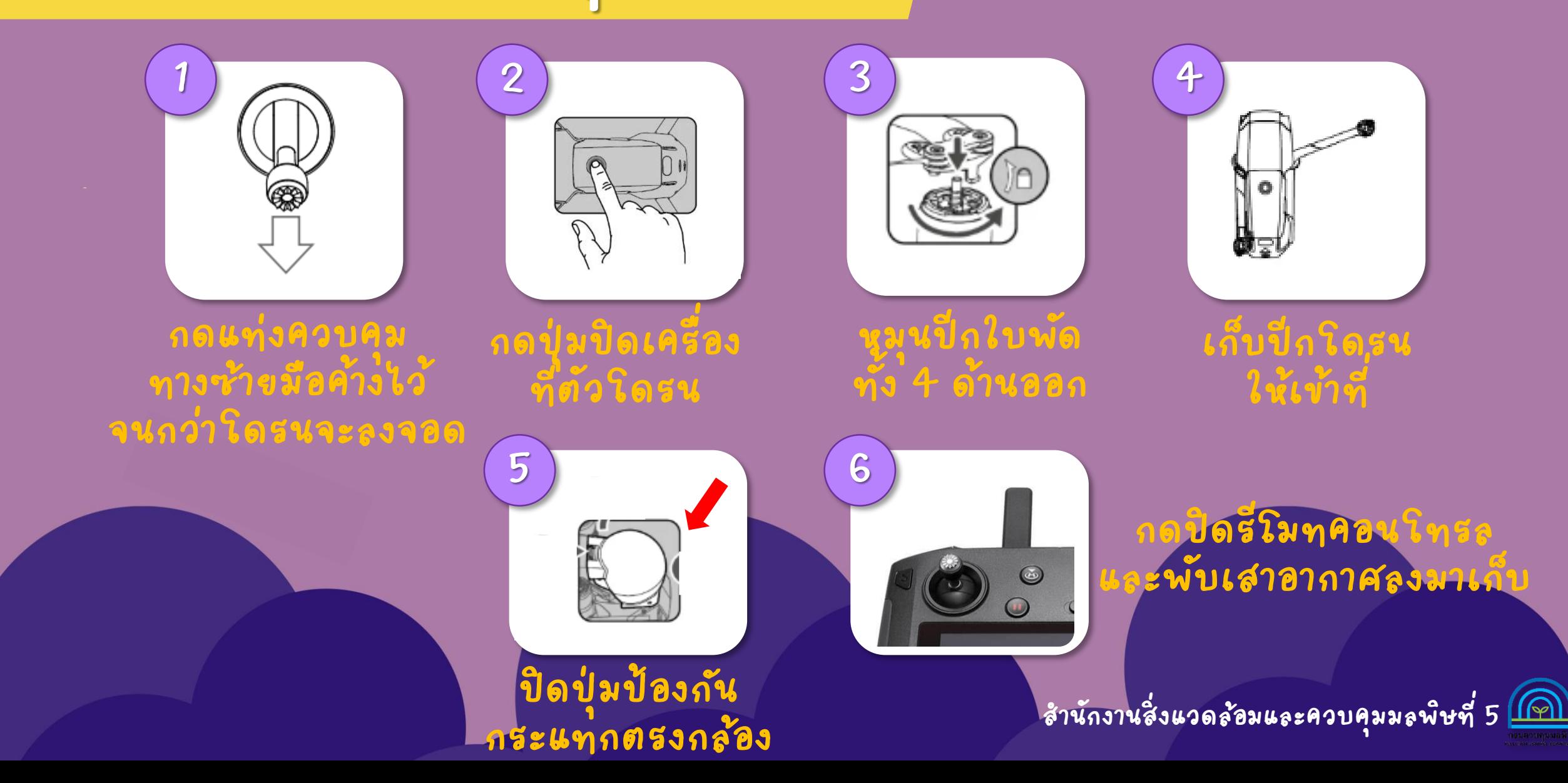

# **ก า ร น า รู ป ภ า พ อ อ ก**

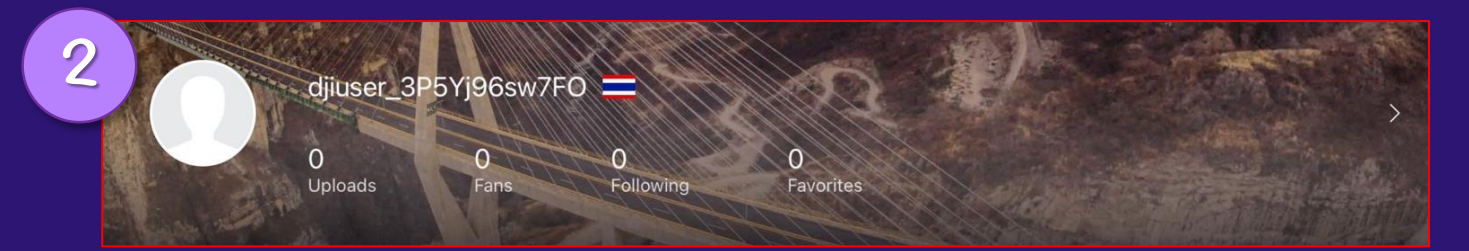

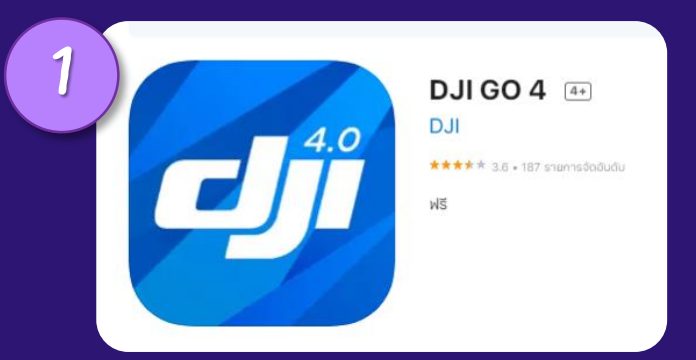

**1. ด า ว น์ โห ล ดแอพ DJI GO 4 2. ล ง ชื่ อ เ ข า้ ใ ช้ 3. ก ด ไ ป ที่ Editor 4. เ ล อ ื ก Go Share**

**5. กด Connect**

**6. เขา้ไปดูที่ Album เ พื่ อ ดู รู ป ภ า พ**

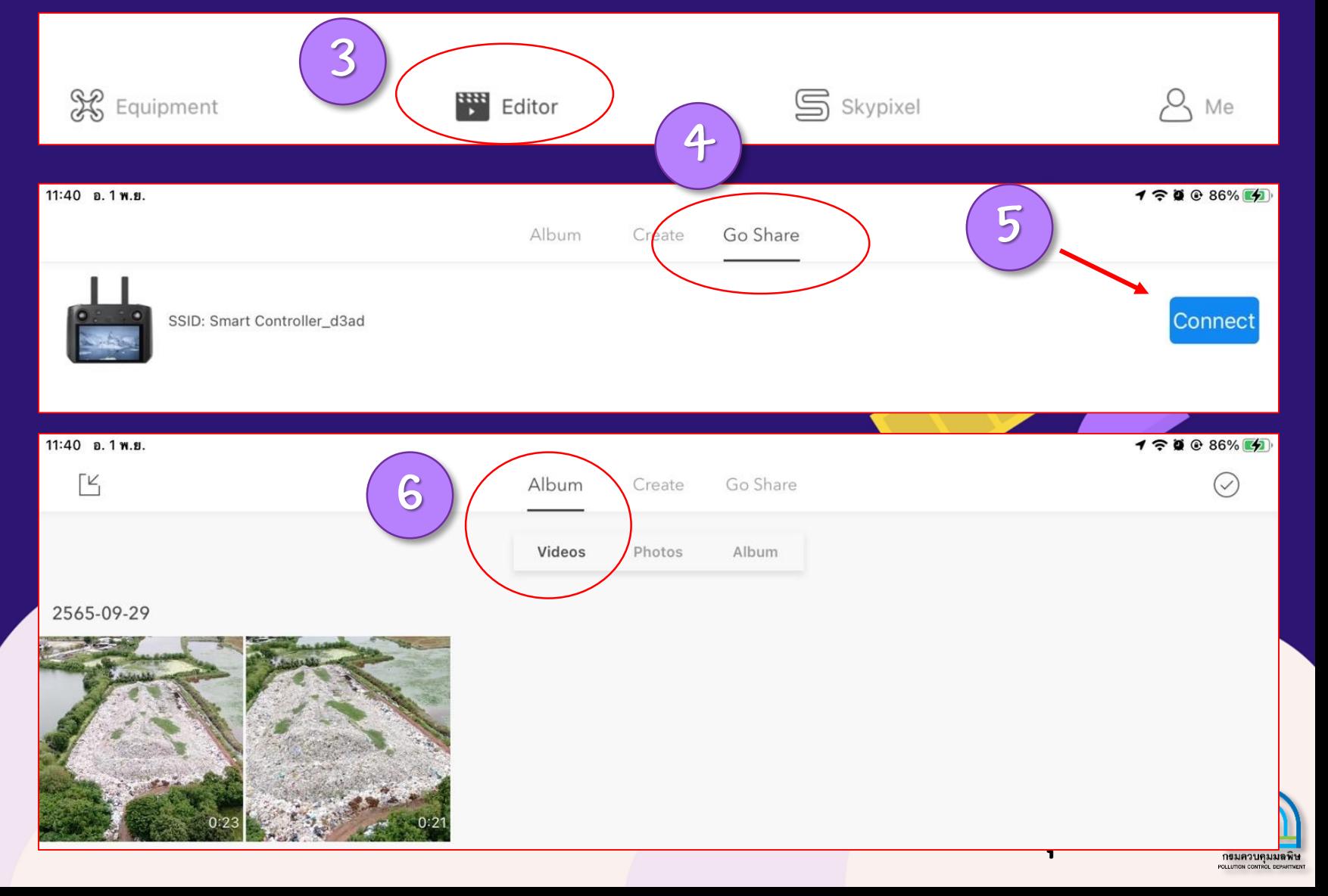

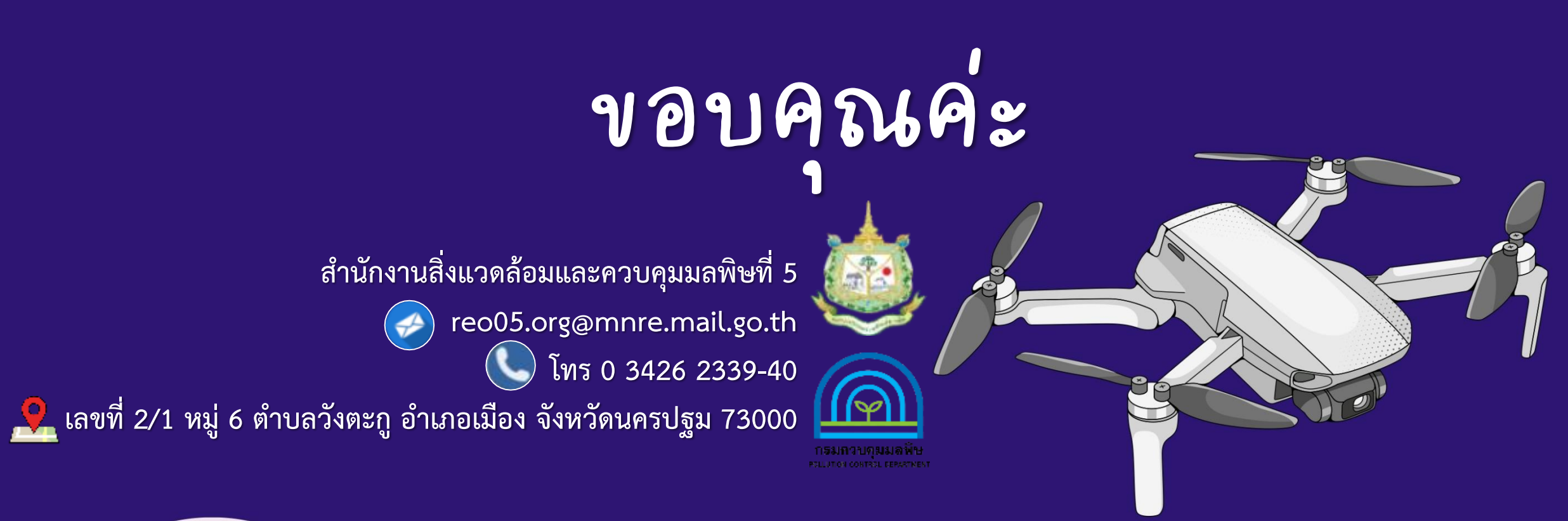

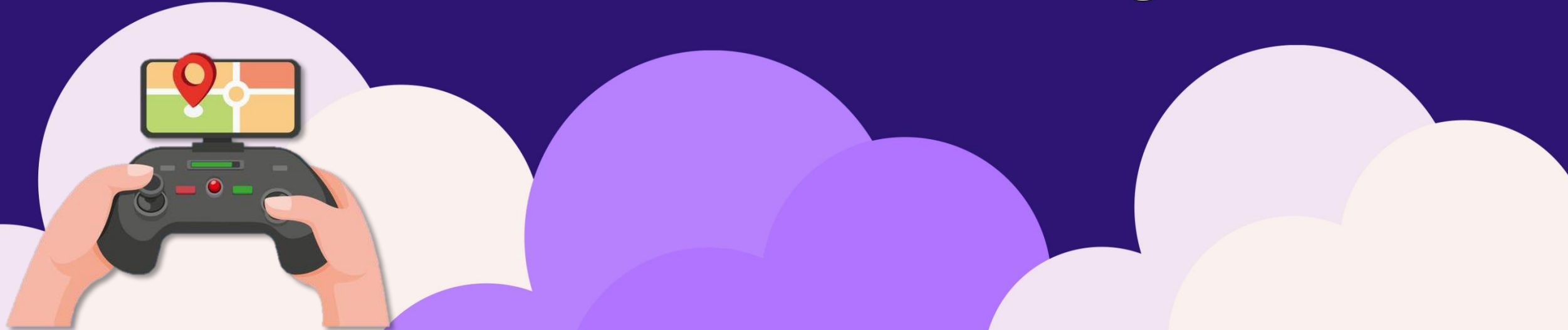